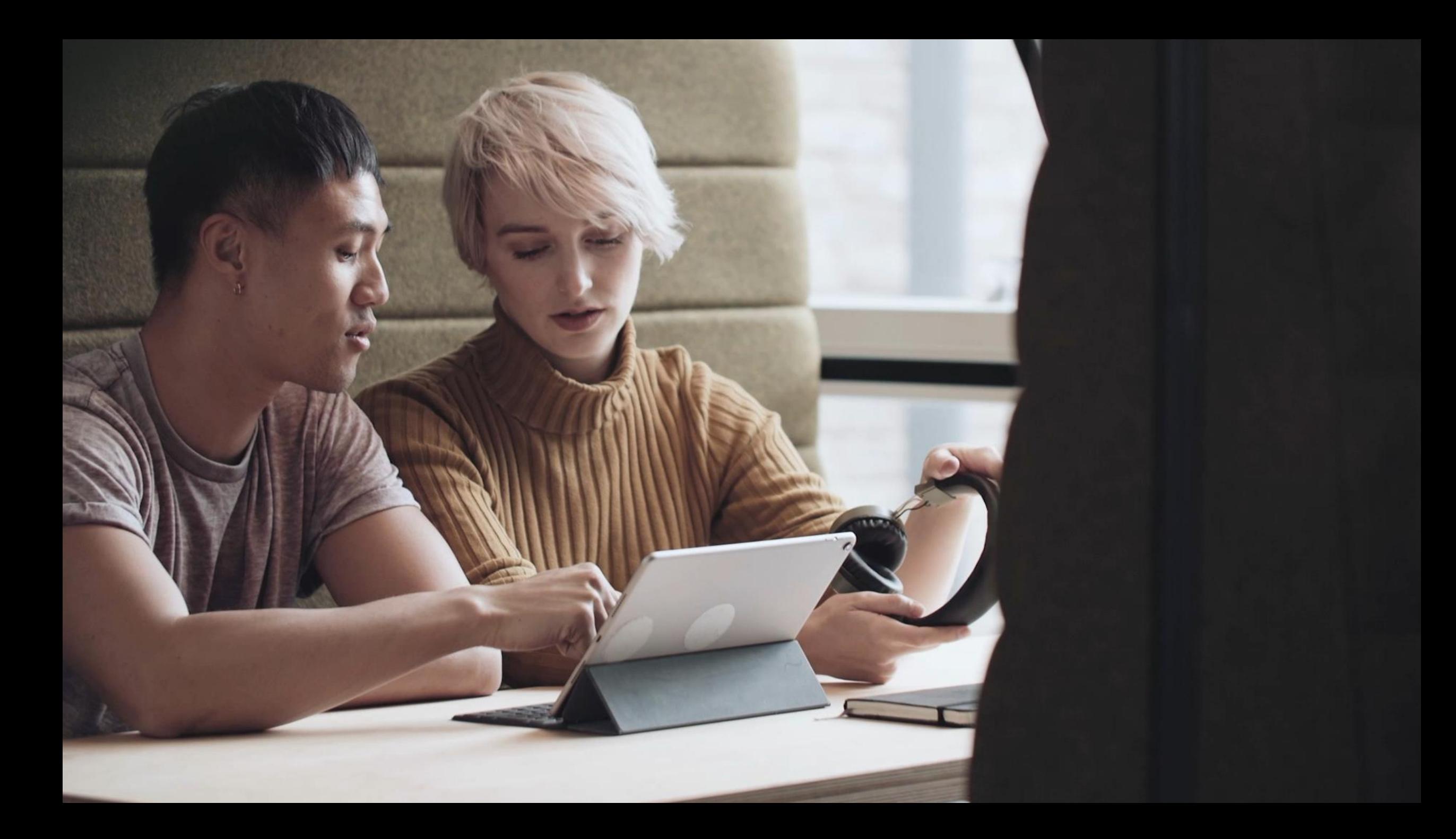

# #processyourinvoiceswhereyouwant am Beispiel SAP und Microsoft 365

# So stellen Sie Ihr Finance Team für die Zukunft auf!

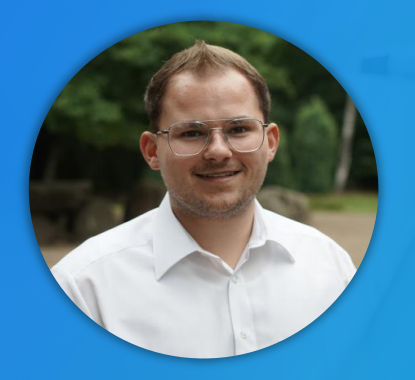

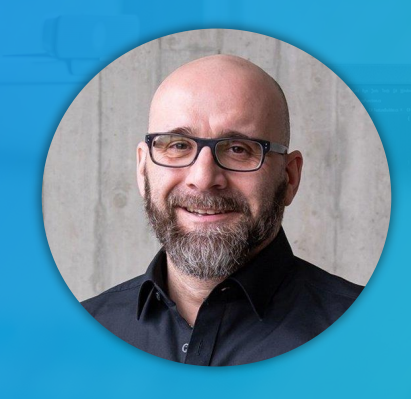

Leon Pleuger Account Executive M365 d.velop AG

Markus Sünker Senior Presales Manager SAP d.velop AG

# d.velop im Überblick

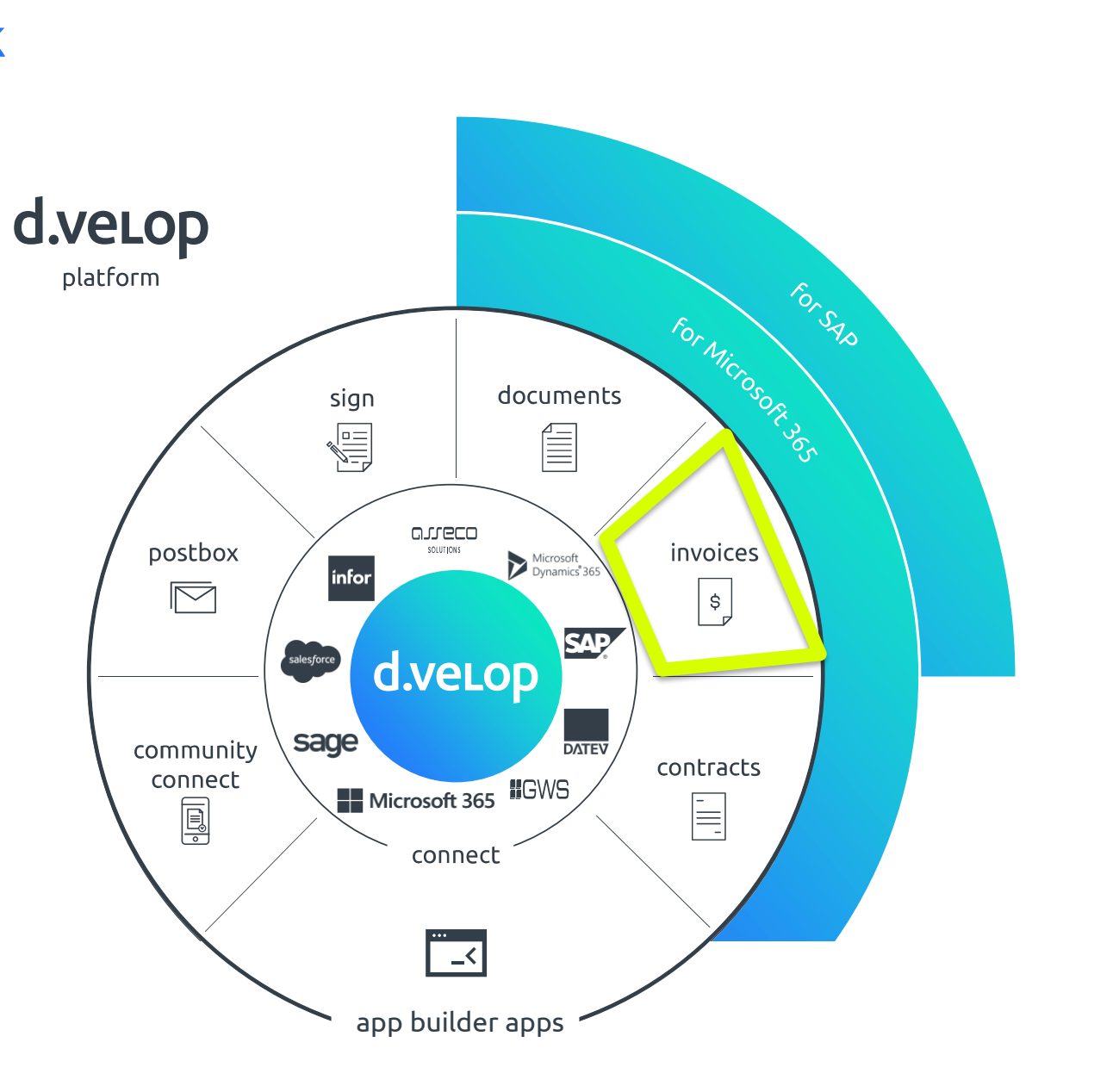

# Alle Informationen sind da…

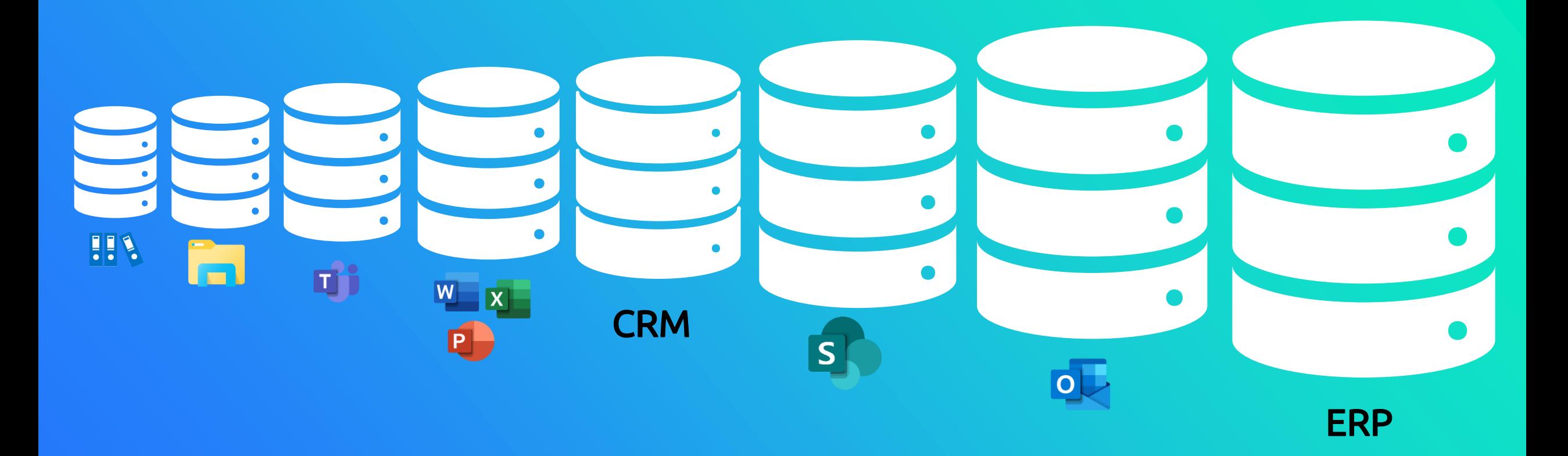

# Warum digitale Rechnungsverarbeitung mit d.velop?

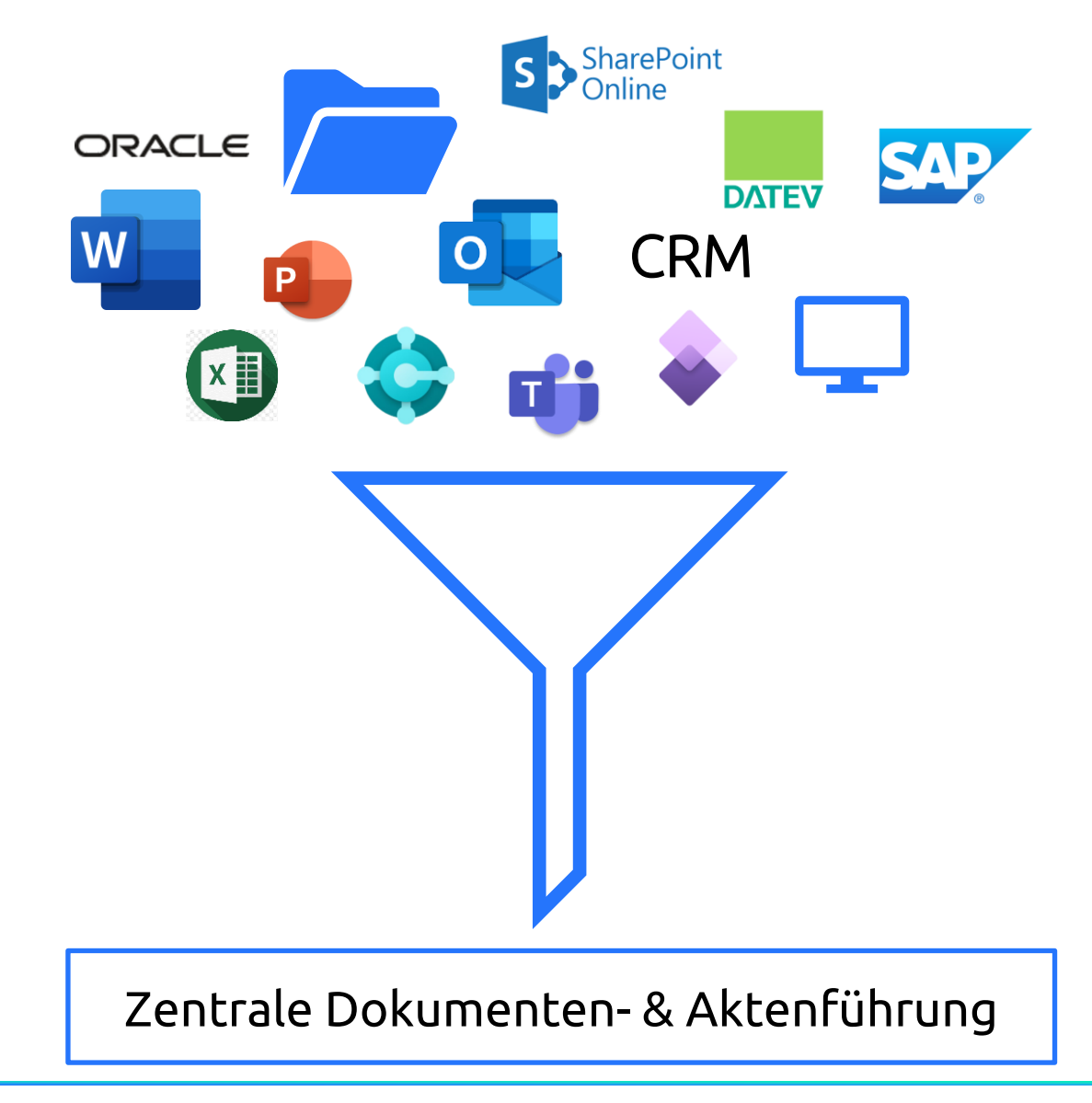

# where **it** want.

process your invoices

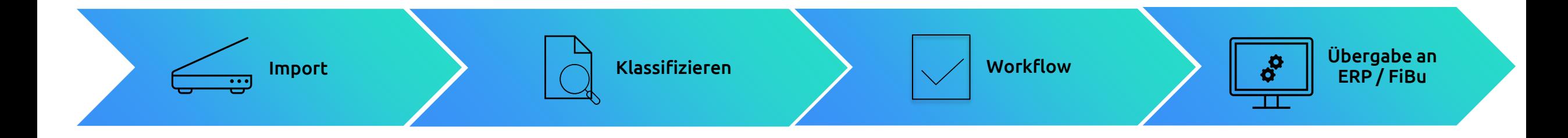

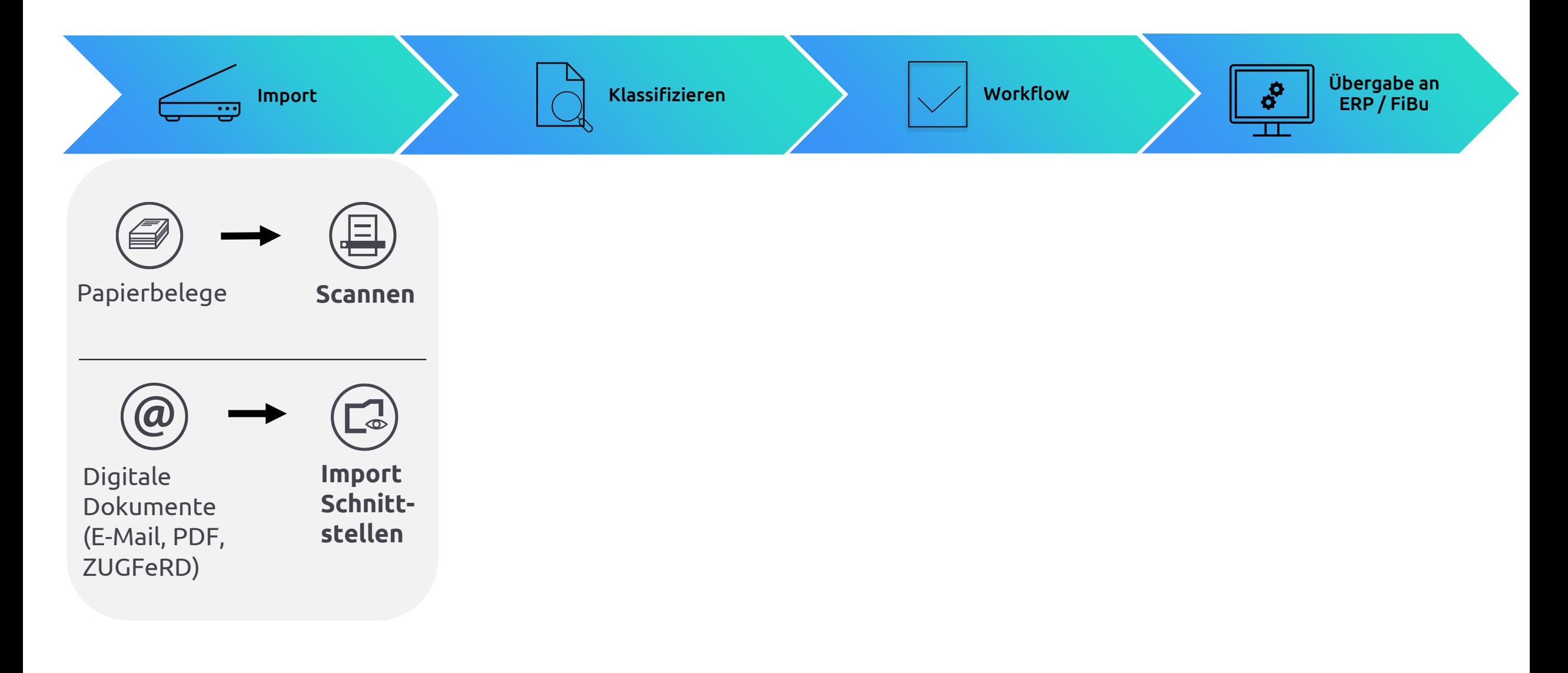

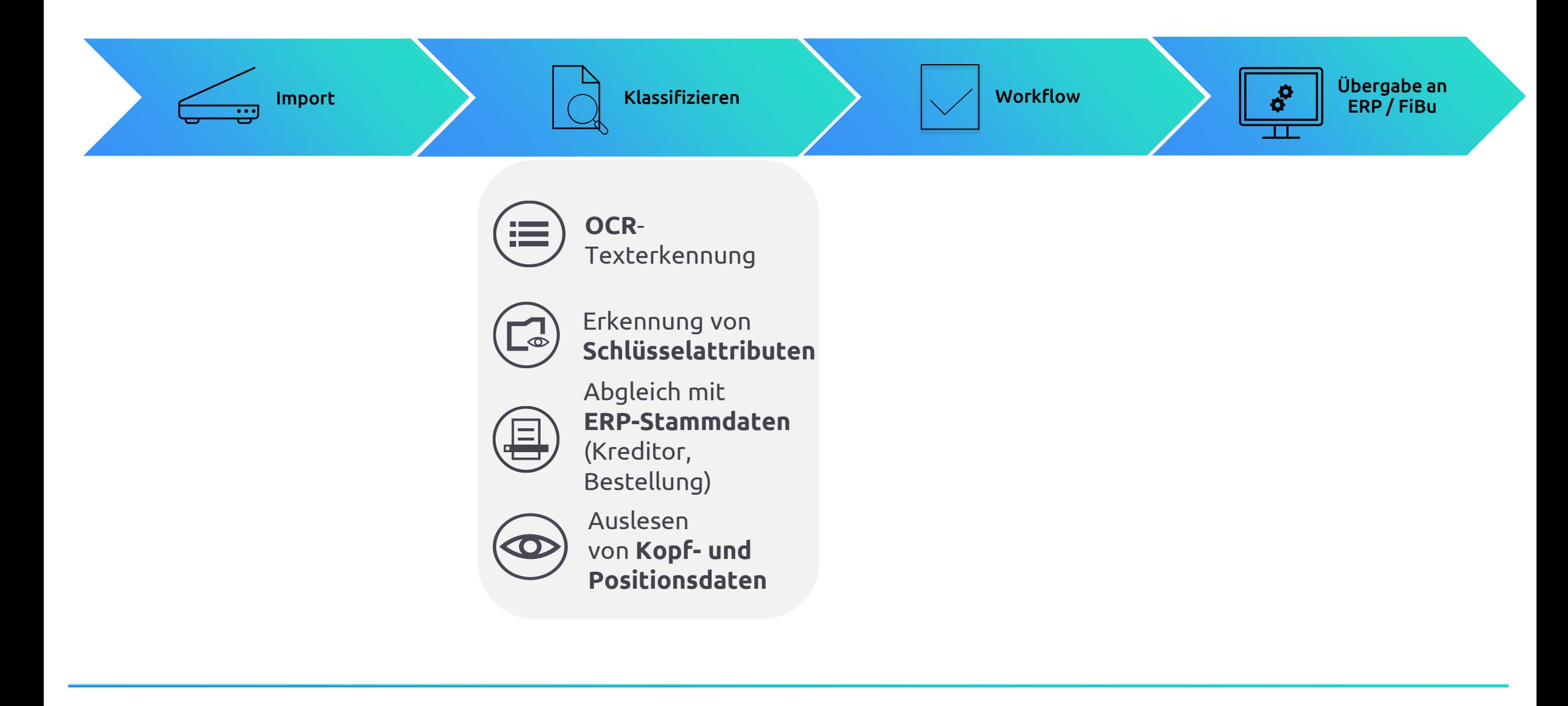

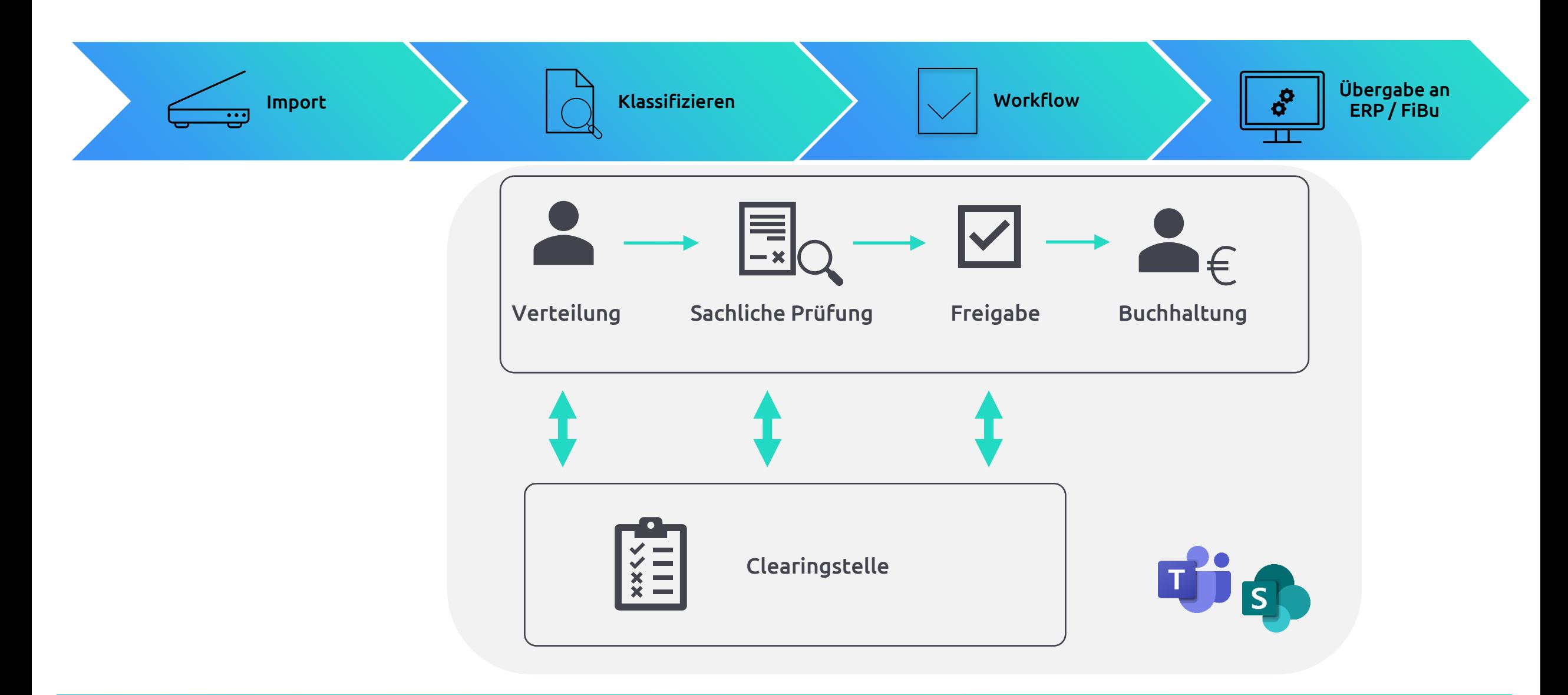

# Übergabe an ERP / FiBu

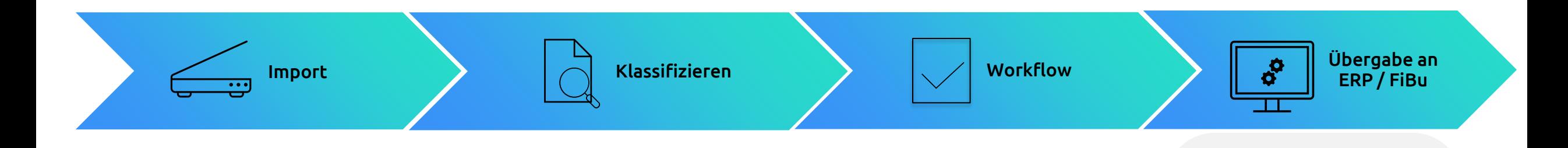

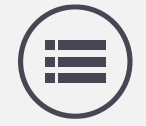

#### **Buchungsvorschlag**

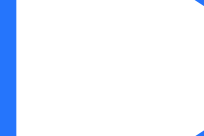

# Die sachliche Prüfung

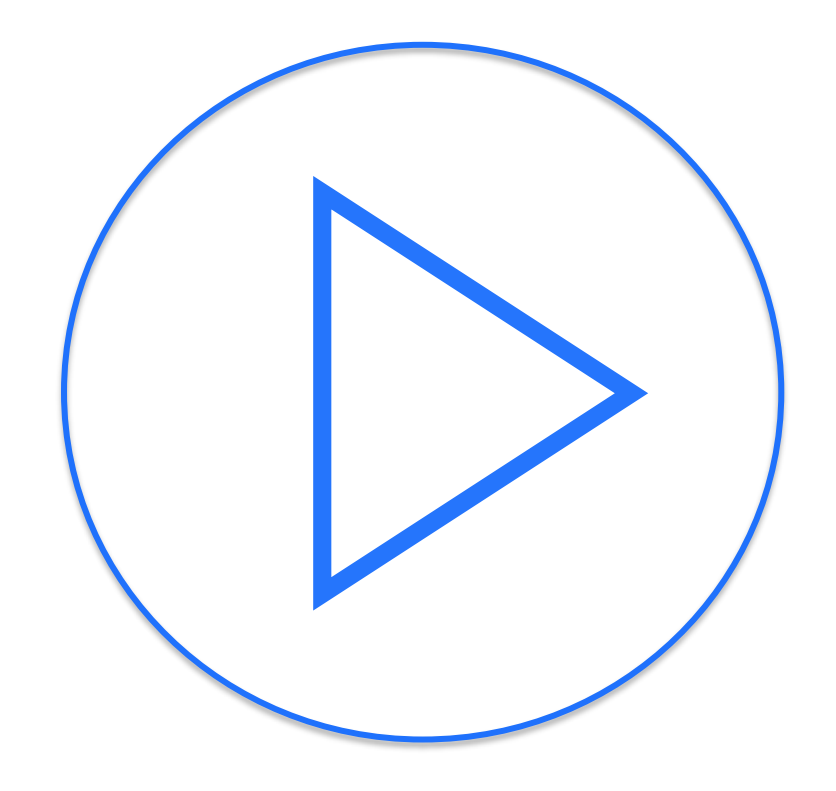

 $\begin{array}{ccccc}\n\bullet & \bullet & \bullet & \bullet\n\end{array}$ Accounting - Home x @ prod.smartinvoice.ddscloud.de x | Q E-Mail - Matthias Müller - Outl x | +

prod.smartinvoice.ddscloud.de/smartinvoice/workflows/1357010?invoice\_list\_query=schritt%3AVerification  $\leftarrow$   $\rightarrow$  C

So Intanet Or Outlook of Teams d. d.velop contracts... d. d.velop contracts Op sign for M365 Co Zahlpläne d d.velop sign

#### ::: d.veLop invoices for Microsoft 365

#### Sachliche Prüfung

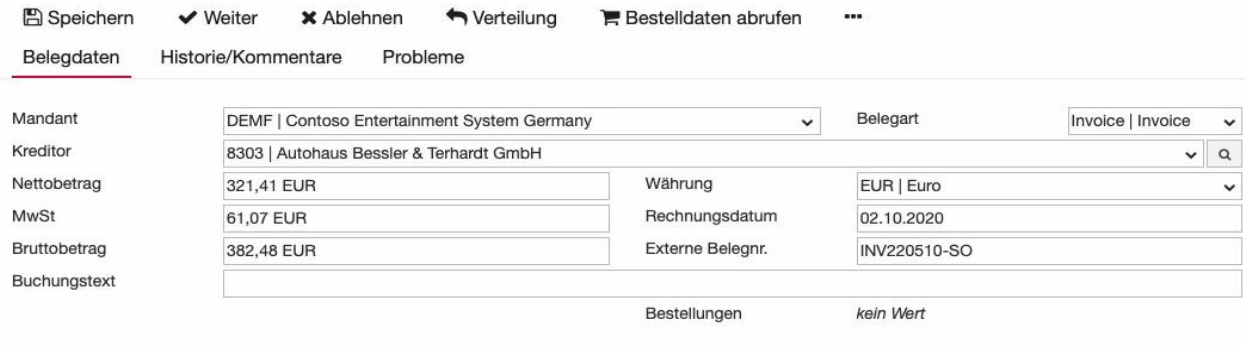

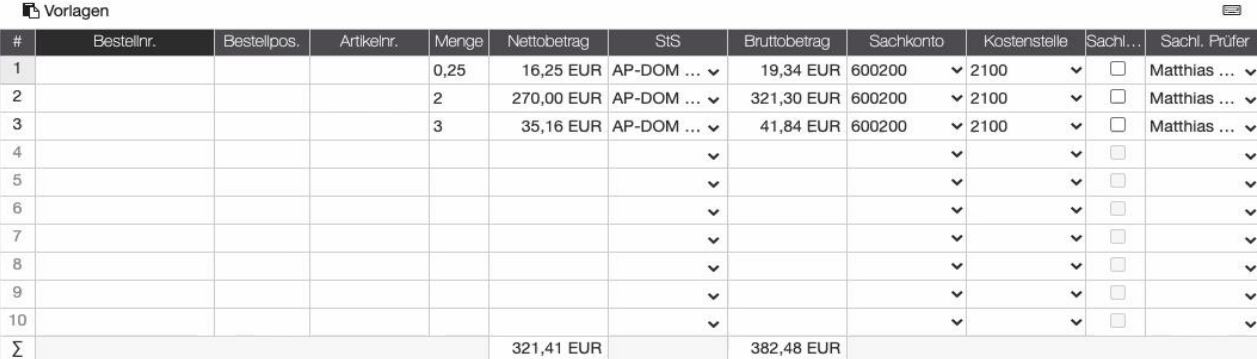

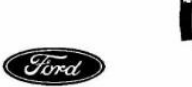

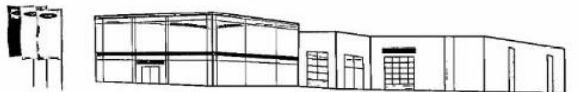

#### **Autohaus Bessler & Terhardt ......**

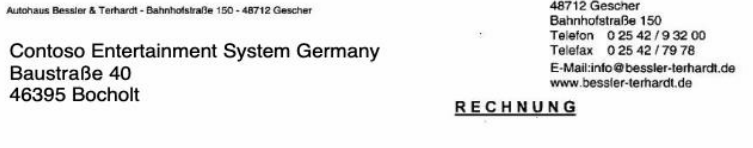

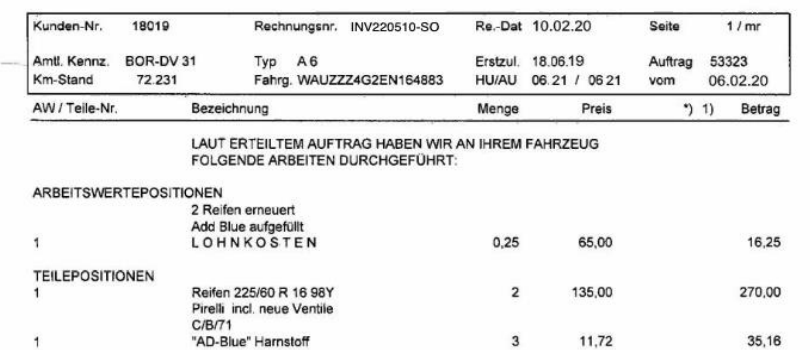

Zahlbar sofort nach Erhalt der Rechnung !!

19,00% MEHRWERTSTEUER AUF Euro

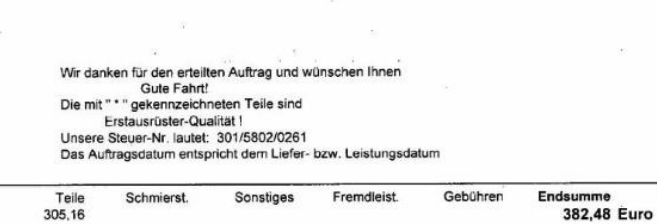

321,41

 $\label{eq:2.1} \mathcal{F}(\cdot, \mathbf{w}) = \mathcal{F}(\cdot, \mathbf{w})$ 

61,07

1) AT=Austausch AG=Agentur GB=Gebühren

Montage

16,25

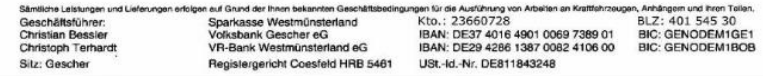

① ☆ □ ▲ :

 $\check{~}$ 

center

# Dokumentenablage über **Outlook**

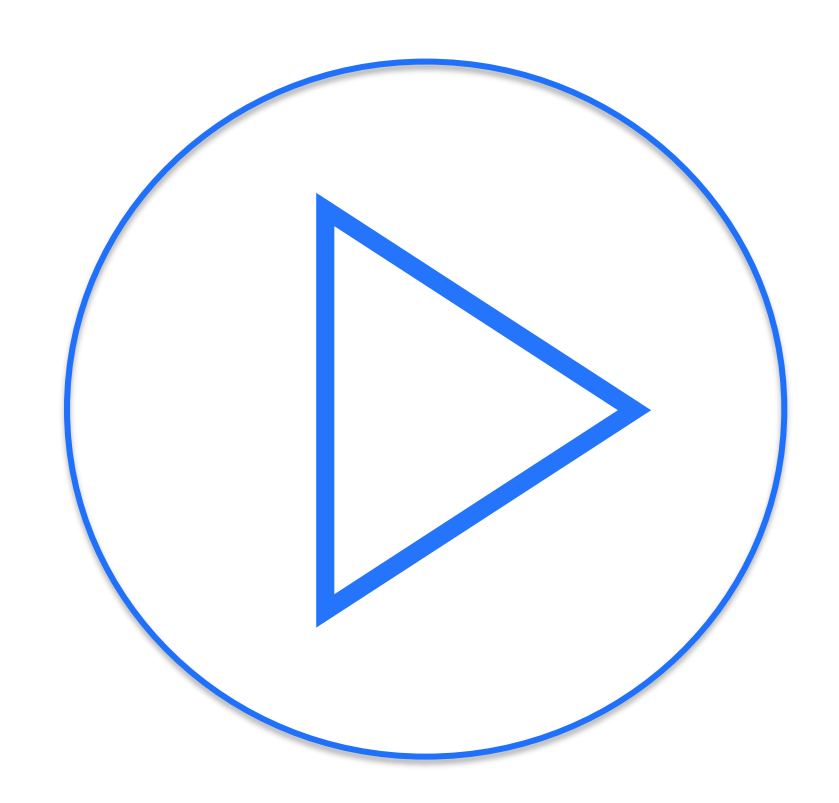

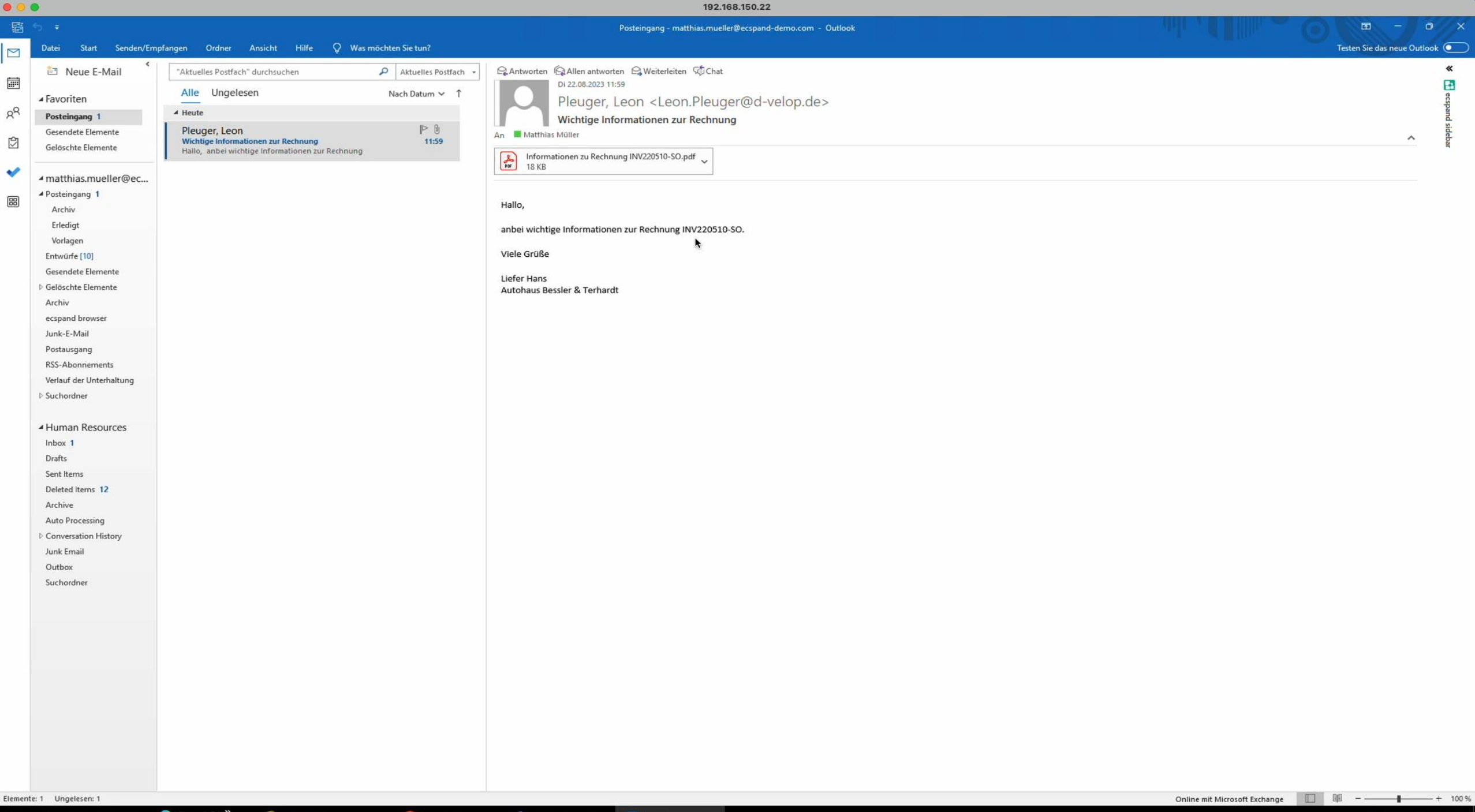

# Rechnungsfreigabe & ein Blick in die digitale Akte

d.ve<sub>LOp</sub>

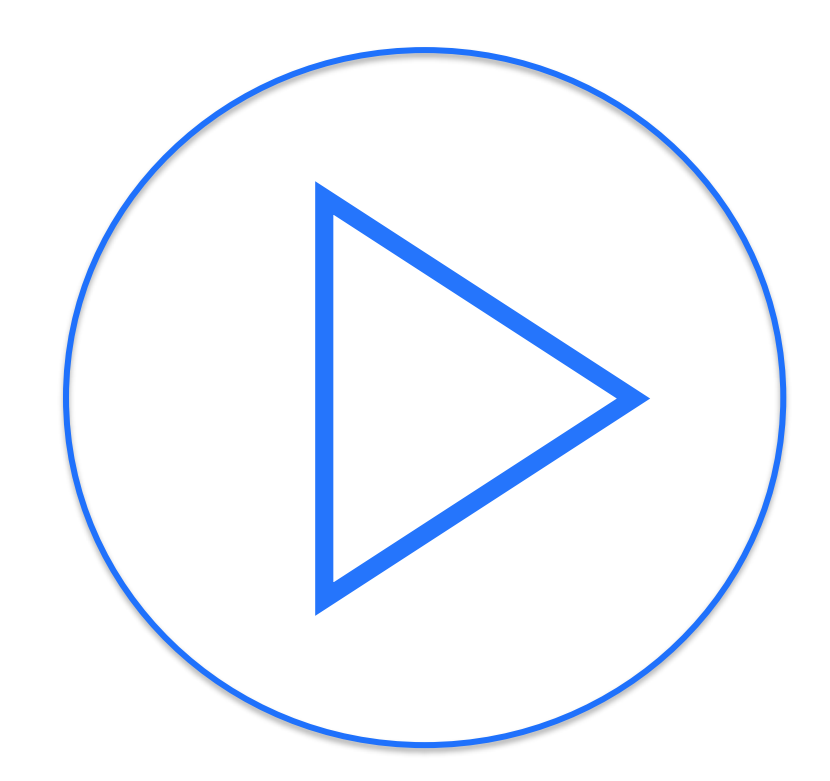

#### $\leftarrow$   $\rightarrow$   $\mathbf{C}$   $\bullet$  prod.smartinvoice.ddscloud.de/smartinvoice/workflows/1357010?invoice\_list\_query=schritt%3AApproval

#### ::: d.veLOP invoices for Microsoft 365

Freigabe  $\mathbf{r}$ 

**×** Ablehnen ■ Bestelldaten abrufen < Clearing **A** Speichern  $\blacktriangleright$  Weiter Belegdaten Historie/Kommentare Probleme

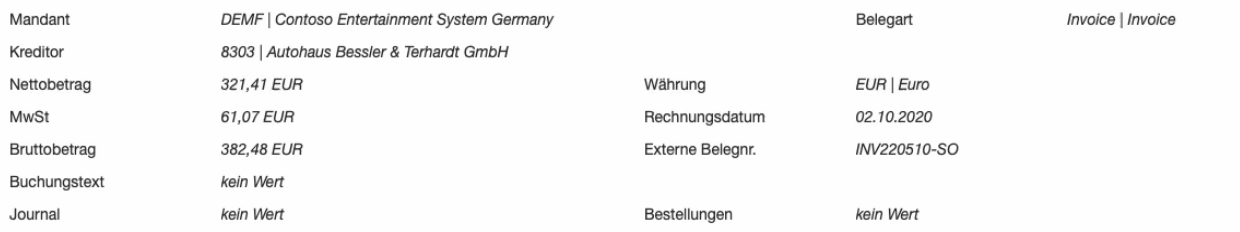

Vorlagen

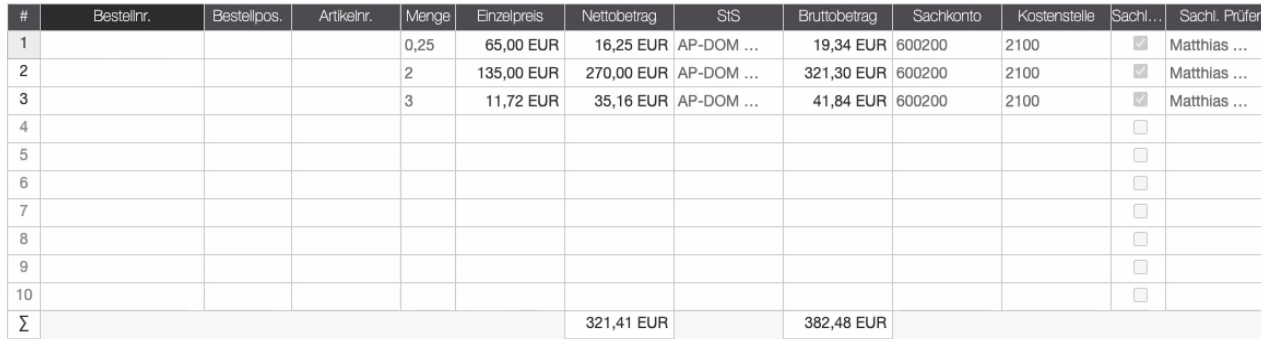

 $\cdot$ H Ford **Autohaus Bessler & Terhardt GmbH** 48712 Gescher Autohaus Bessler & Terhardt - Bahnhofstraße 150 - 48712 Gescher Bahnhofstraße 150 Telefon 0 25 42 / 9 32 00 Contoso Entertainment System Germany Telefax 0 25 42 / 79 78 E-Mail:info@bessler-terhardt.de Baustraße 40 www.bessler-terhardt.de 46395 Bocholt **RECHNUNG** Kunden-Nr. 18019 Rechnungsnr. INV220510-SO Re.-Dat 10.02.20 Seite  $1/mr$ Auftrag 53323 Amtl. Kennz. BOR-DV 31 Typ A6 Erstzul. 18.06.19 Km-Stand 72.231 Fahrg. WAUZZZ4G2EN164883 HU/AU 06.21 / 06.21 vom 06.02.20 AW / Teile-Nr. Bezeichnung Menge Preis \*) 1) Betrag LAUT ERTEILTEM AUFTRAG HABEN WIR AN IHREM FAHRZEUG FOLGENDE ARBEITEN DURCHGEFÜHRT: **ARBEITSWERTEPOSITIONEN** 2 Reifen erneuert Add Blue aufgefüllt LOHNKOSTEN  $0,25$ 65,00 16,25  $\mathbf{1}$ **TEILEPOSITIONEN** Reifen 225/60 R 16 98Y 135,00 270,00  $\overline{2}$  $\mathbf{1}$ Pirelli incl. neue Ventile C/B/71 "AD-Blue" Harnstoff 11,72 35,16  $3$  $\overline{1}$ 19,00% MEHRWERTSTEUER AUF Euro 61,07 321,41 Zahlbar sofort nach Erhalt der Rechnung !!  $\mathcal{F}=\mathcal{K}$  . The  $\mathcal{F}$  $\sim$  $\sim$ Wir danken für den erteilten Auftrag und wünschen Ihnen Gute Fahrt! Die mit " \* " gekennzeichneten Teile sind Erstausrüster-Qualität! Unsere Steuer-Nr. lautet: 301/5802/0261 Das Auftragsdatum entspricht dem Liefer- bzw. Leistungsdatum Montage Teile Schmierst. Sonstiges Fremdleist. Gebühren Endsumme 382,48 Euro 16,25 305,16 1) AT=Austausch AG=Agentur GB=Gebühren Sämtliche Leistungen und Lieferungen erfol en euf Grund der Ihnen bekannten Geschäftsbedingungen für die Ausführung von Arbeiten an Krattfahrzeugen, Anhängern und Ihren Teilen. Kto.: 23660728 BLZ: 401 545 30 Geschäftsführer: Sparkasse Westmünsterland IBAN: DE37 4016 4901 0069 7389 01 BIC: GENODEM1GE1 **Christian Bessler** Volksbank Gescher eG Christoph Terhardt VR-Bank Westmünsterland eG IBAN: DE29 4286 1387 0082 4106 00 BIC: GENODEM1BOB Registergericht Coesfeld HRB 5461 USt.-Id.-Nr. DE811843248 Sitz: Gescher

 $\checkmark$ 

 $\Box$  d.

cente

① ☆ □ ▲ (Fehler :)

**County** 

# Teams Integration & d.velop contracts for Microsoft 365

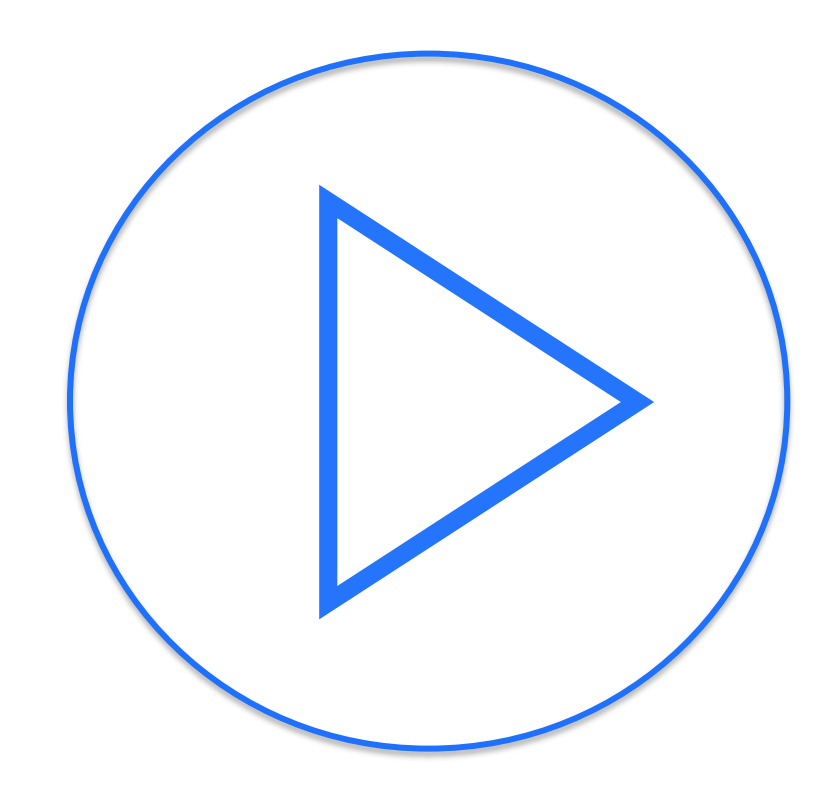

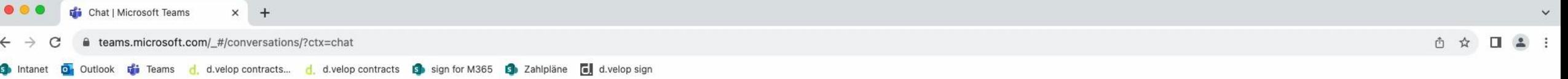

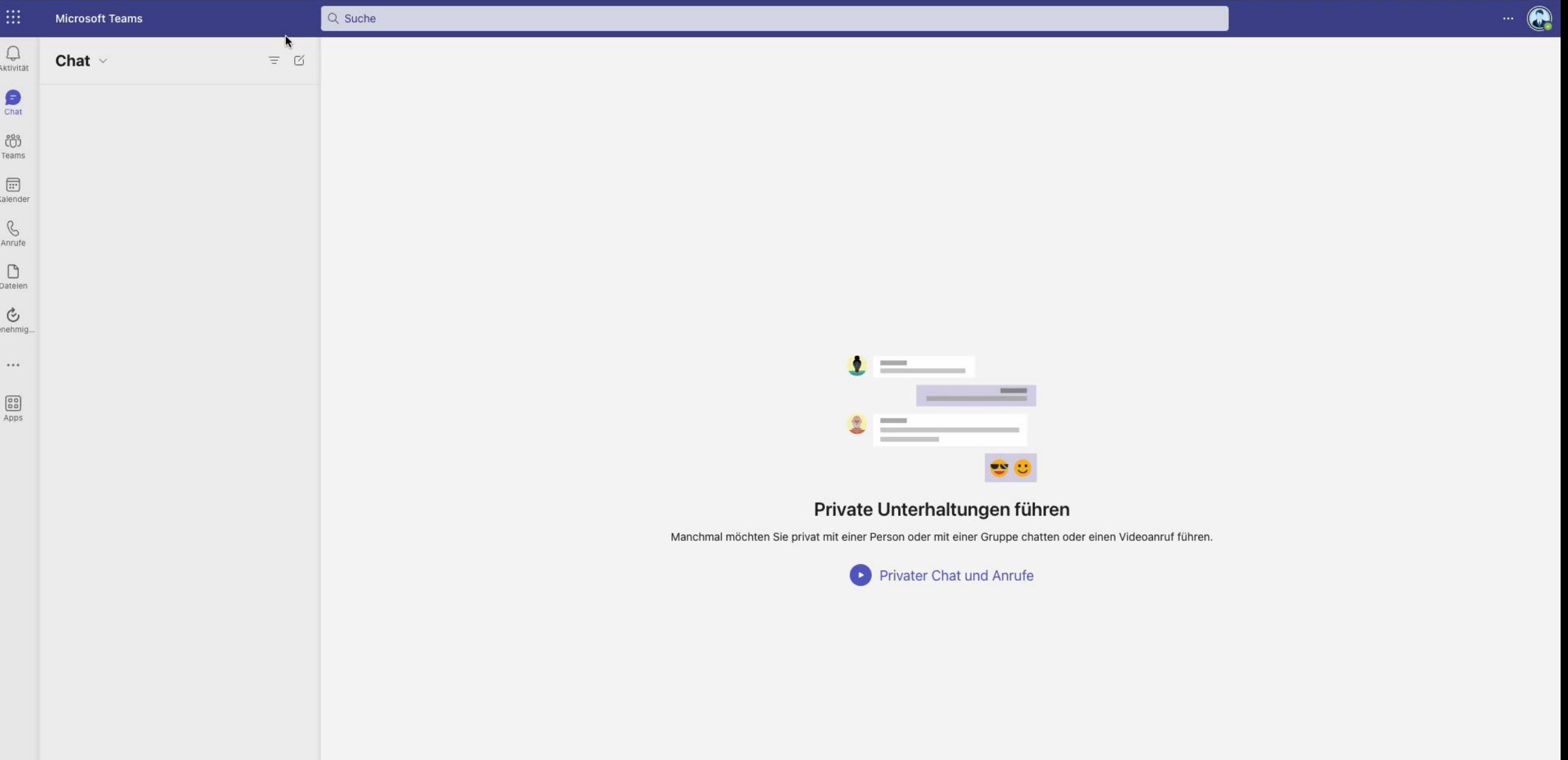

# Rechnungsverarbeitung in SAP Lösung der d.velop

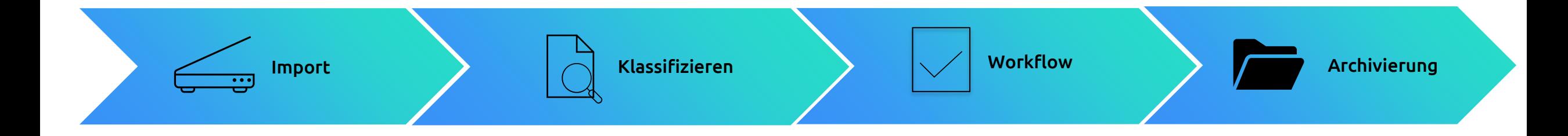

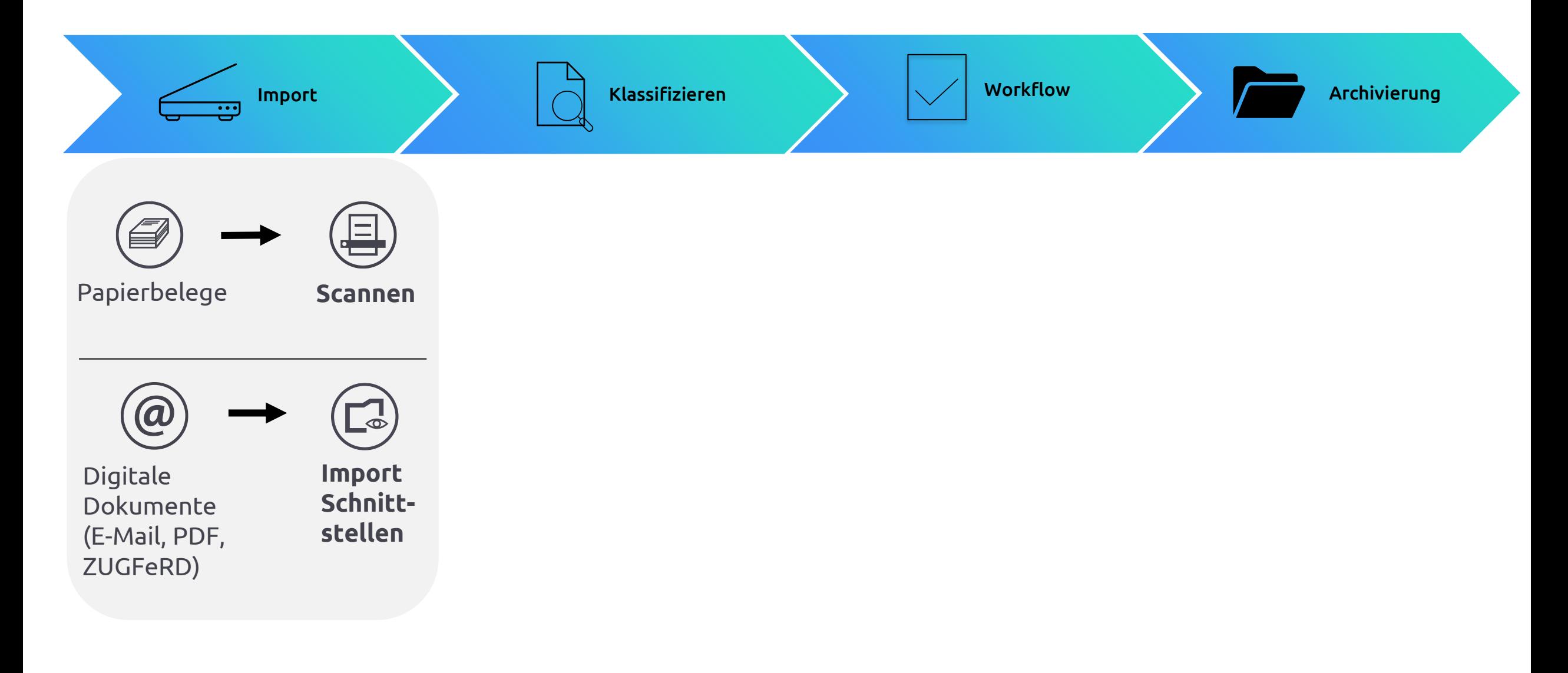

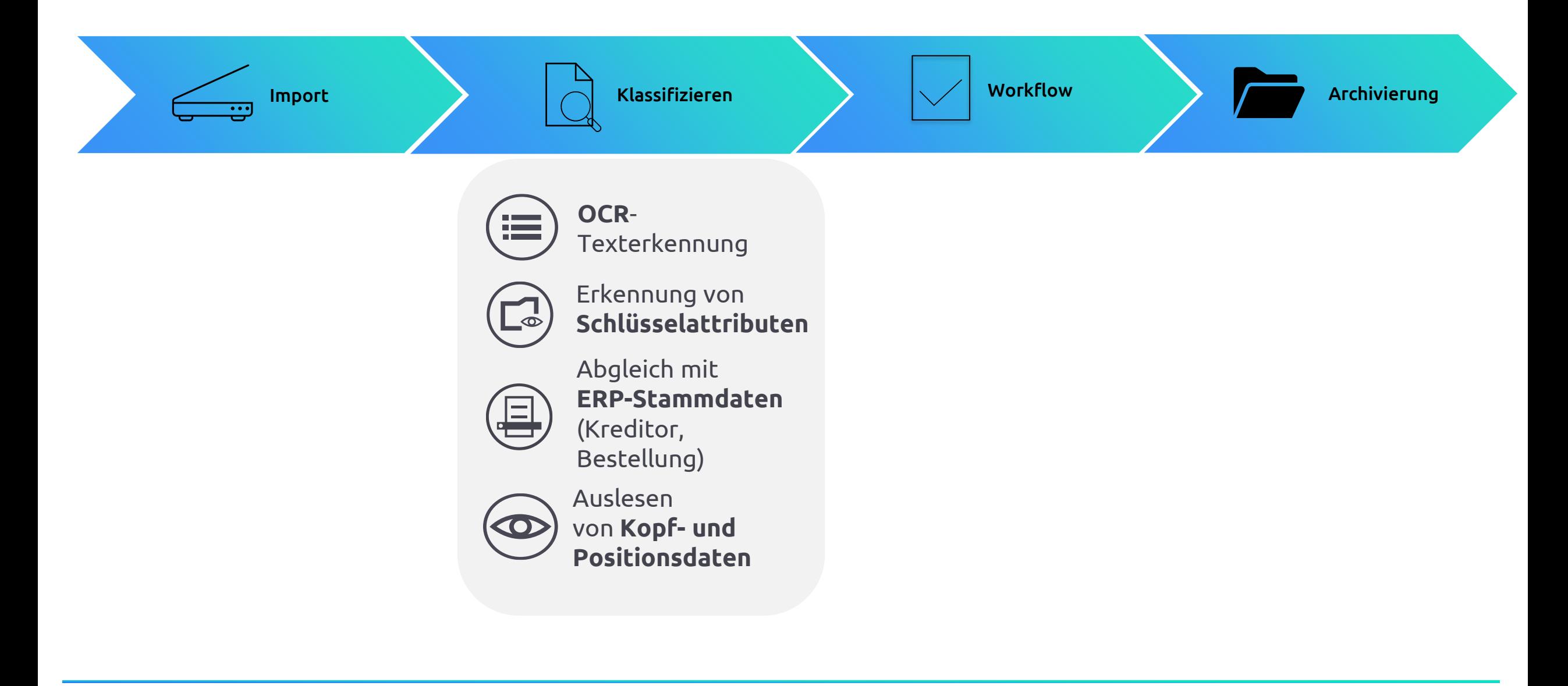

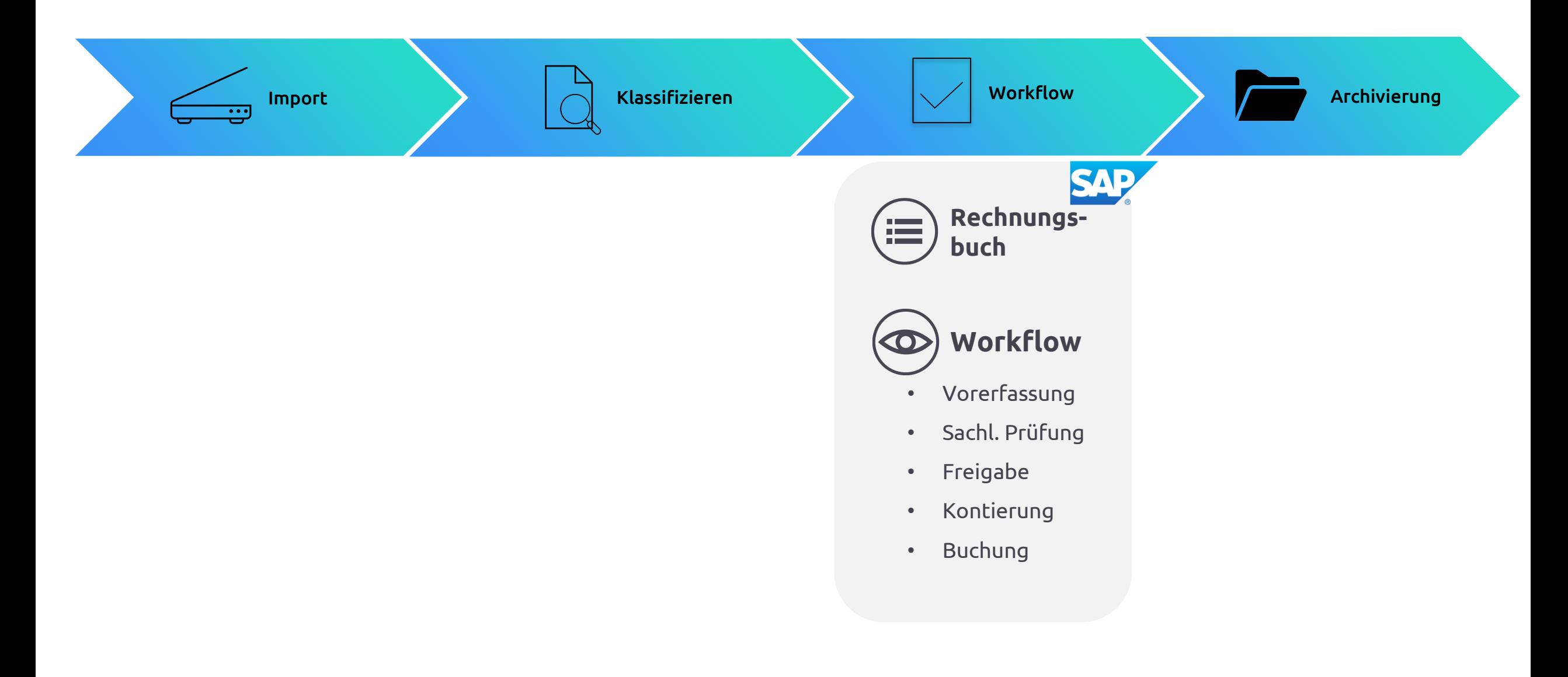

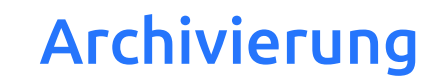

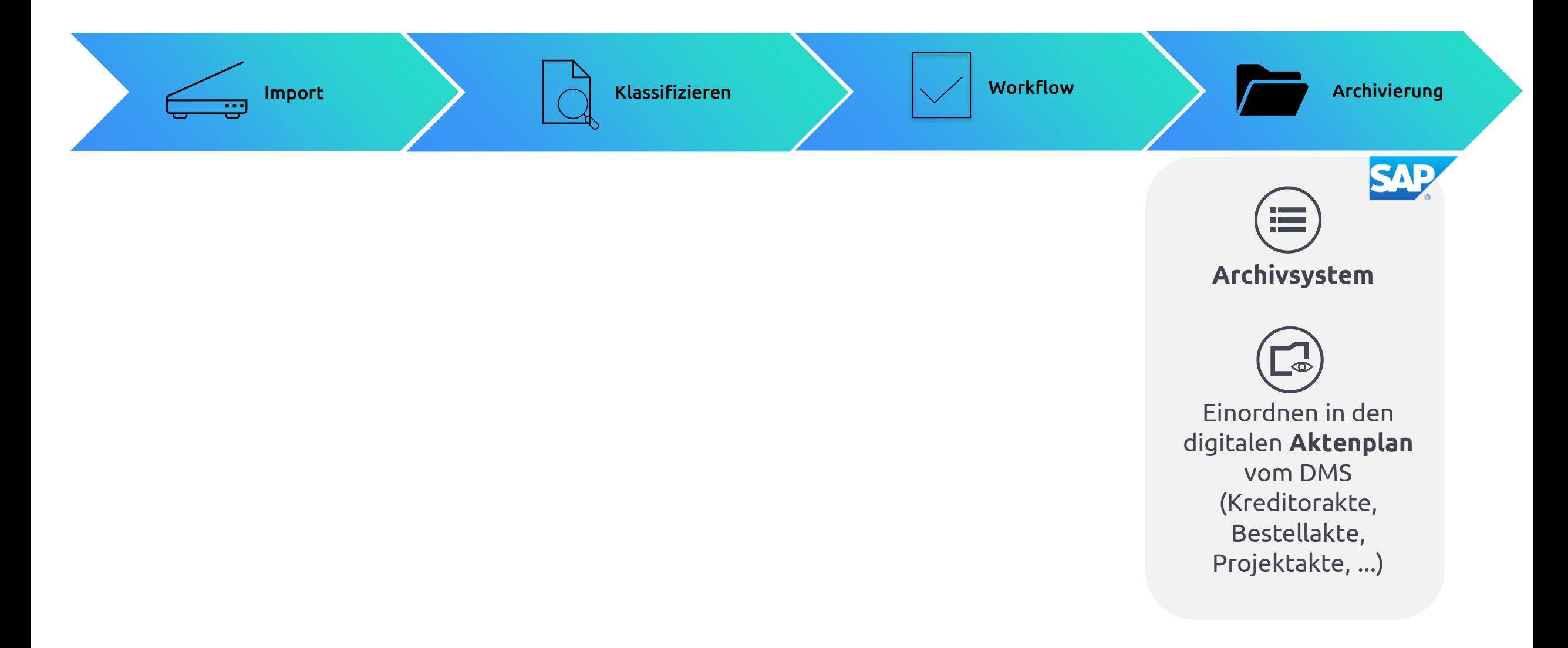

## Für alle Arten von Rechnungen

- Ohne Bestellbezug FI
- Mit Bestellbezug MM
- Dienstleitungsrechnungen
- Anzahlungsrechnungen / Anzahlungsketten
- Abrufkontingente
- Vertragskontingente
- Wiederkehrende Zahlungen
- Abschlagszahlungen

 $\bullet$  . . .

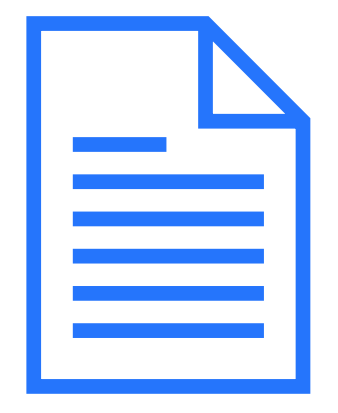

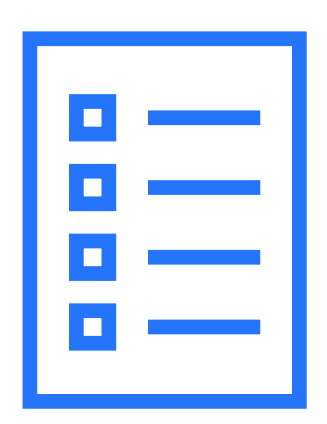

# "Live"

# Einblicke in die Software

# Eingangskanäle - Funktionspostfächer / EDI / Scanning

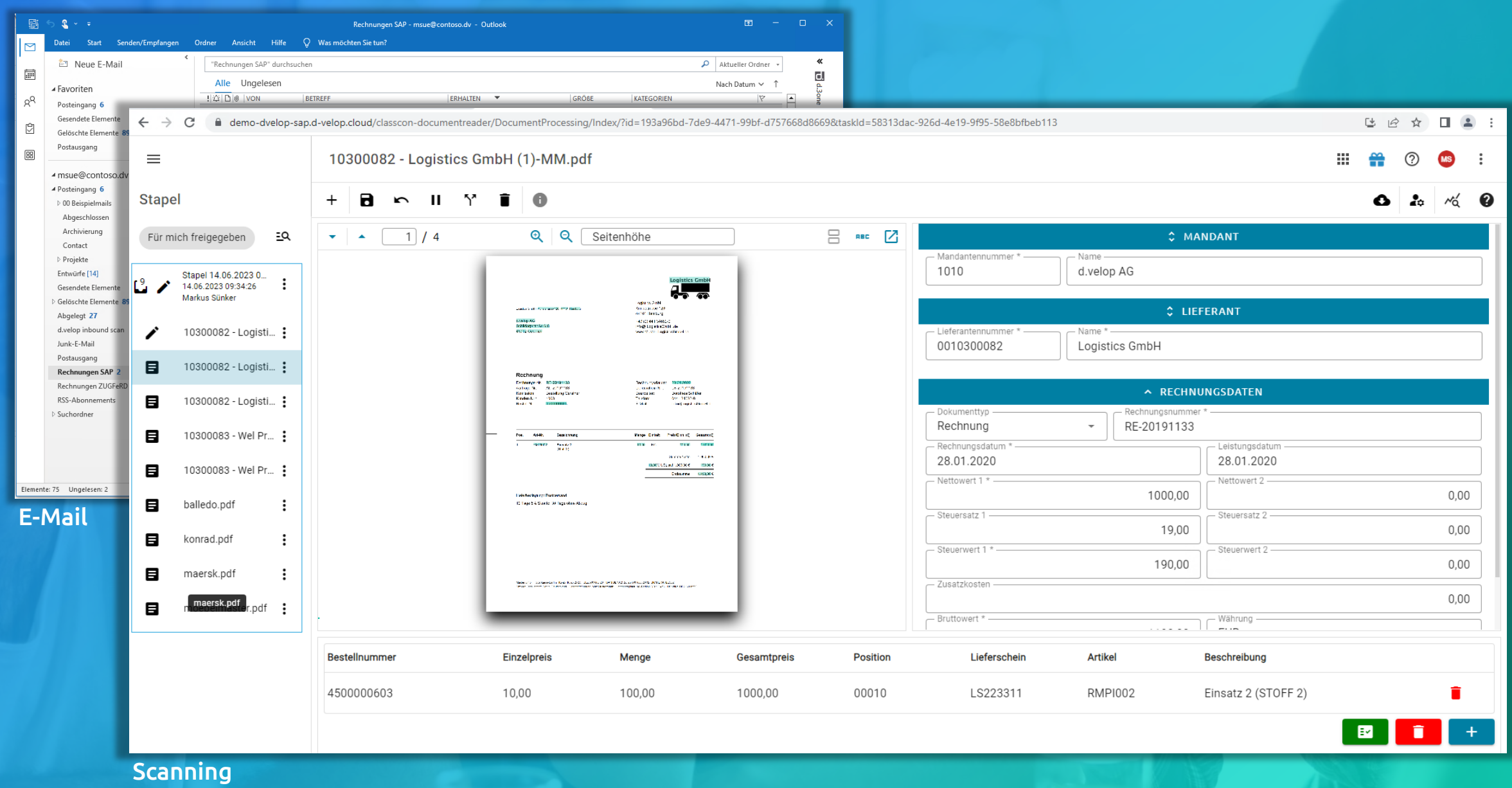

## Rechnungsmonitor / DashBoard - Variante 1: SAP GUI

#### C CLS-Report Liste Bearbeiten Springen Einstellungen System Hilfe

#### V < EIQQQU = 0 0 1 2 1 2 2 2 5 0 9 9

#### Classifier Analyse-Report 10:44:00 (18)

⊘

#### 영화 H & | S & | M | U 및 | TVF Restart KoWI-Delay löschen | 유효命 여 최 | 호 T T | 프 및 | 週 動 T & | & Vertreter | @

**Version 22.10.10** 

![](_page_28_Picture_85.jpeg)

- Skonto-Ampel
- WorkFlow-Schritt
- Aktueller Bearbeiter
- Rechnungsbetrag
- Währung
- Bestellbezug / Absprung auf Bestellung
- Wareneingang da / gebucht • Sperrgründe
- …

## Rechnungsmonitor / DashBoard - Variante 2: SAP Fiori

![](_page_29_Picture_76.jpeg)

Classifier Analyse-Report 10:58:37 (18) Version 22.10.10

- Skonto-Ampel
- WorkFlow-Schritt

8 < < d.veLop

- Aktueller Bearbeiter
- Rechnungsbetrag
- Währung
- Bestellbezug / Absprung auf Bestellung
- Wareneingang da / gebucht
- Sperrgründe

• …

# WorkFlow-Benachrichtigungen – Variante 1: DashBord / Absprung

<u>『『 C</u>LS-Report Liste Bearbeiten

⊘

Springen Einstellungen System Hilfe

V « EI & & & I & I I & I & O & I & I & T

![](_page_30_Picture_25.jpeg)

![](_page_30_Picture_26.jpeg)

## WorkFlow-Benachrichtigungen

![](_page_31_Picture_1.jpeg)

![](_page_32_Picture_46.jpeg)

- Prüfen / Ablehnen
- Weiterleiten
- Parken / später bearbeiten
- Vertreterpflege
- Notizen anfügen / einsehen
- Dokumente uploaden…

## Sachliche Prüfung - Variante 2: SAP Fiori

![](_page_33_Figure_1.jpeg)

# Sachliche Prüfung - Variante 2: SAP Fiori / Massenfreigaben

![](_page_34_Picture_7.jpeg)

# Sachliche Prüfung - Variante 2: SAP Fiori

![](_page_35_Picture_44.jpeg)

• Weiterleiten

• Vertreterpflege

• Notizen anfügen / einsehen • Dokumente uploaden

# Sachliche Prüfung - Variante 3: Web-/Mobile-Client

![](_page_36_Picture_1.jpeg)

# Sachliche Prüfung - Web-/Mobile-Client: Kachel-Sicht

![](_page_37_Picture_35.jpeg)

- Prüfen / Ablehnen
- Weiterleiten
- Absprung auf Detailansicht
- Absprung auf Listendarstellung

# Sachliche Prüfung - Web-/Mobile-Client: Detail-Sicht

### $\textcircled{\scriptsize{1}}\textcircled{\scriptsize{2}}\textcircled{\scriptsize{3}}\textcircled{\scriptsize{4}}\textcircled{\scriptsize{5}}\textcircled{\scriptsize{6}}\textcircled{\scriptsize{6}}\textcircled{\scriptsize{7}}\textcircled{\scriptsize{6}}\textcircled{\scriptsize{7}}\textcircled{\scriptsize{8}}\textcircled{\scriptsize{9}}\textcircled{\scriptsize{1}}\textcircled{\scriptsize{2}}\textcircled{\scriptsize{6}}$

![](_page_38_Picture_51.jpeg)

- Prüfen / Ablehnen
- Weiterleiten
- Parken / später bearbeiten
- Vertreterpflege
- Notizen anfügen / einsehen
- Dokumente uploaden…

# Sachliche Prüfung - Web-/Mobile-Client: List-View / Massenfreigaben

 $\overline{\textcircled{\textcircled{\#}}\textcircled{\textcircled{\#}}\textcircled{\textcircled{\#}}\textcircled{\textcircled{\#}}}}$ 

Suchen

![](_page_39_Picture_16.jpeg)

## Kontieren / Vervollständigen (GUI / Fiori)

E Rechnung FI Info System Hilfe  $\odot$ Rechnung 0000110180 vervollständigen Rechnung 0000110180 bearb. (erf.) 目 **163 Vollst.** Direkt buchen **1999** Simulieren Vollst. Buchen Direkt buchen Simulieren SAP-Beleg SAP-Bel. löschen Datensatz löschen Historie XML Upl. Daten Mehr ∨ Beenden Image 110180 FI Class. ID Belegnr Allgemein Zahlung (1) Details Steuer lass, ID 110180 FI. Belegn 1900003855 Saldo 0.00 三 HTML000001... 1 / 1 | - 40% + | □ ◇  $\pm$  6  $\pm$ Allgemein Zahlung (1) Notizen (1) Workfl. (19) Info Kreditor 4871200044 (1) Anlagen (2) Details Steuer (1) Kundenf. CLS-Typ **FI FI Beleg**  $\overline{\phantom{a}}$  Beler CLS-Typ: FI FI Beleg Belegart: KR Kreditorenrechnung  $\vee$   $\Box$  St. rechn. Möbelmaster AG Unternehmen Rech.Dat. 14.06.2023 Betra Rech.Dat.: 14.06.2023 Betrag br.: 3.327,24 EUR Europäischer Euro **W** Burloer Weg 111 Mobilmanier AD<br>Barlow Weg 111<br>46397 Bocholl<br>\*\*\* (41304 455454)<br>info@mobilmanier de<br>www.mobilchrashe.co<br>USLO: DE23078097 Buch.dat. 14.06.2023  $St - I$ Buch.dat.: 14.06.2023 St.-Betrag: 531,24 V1 19 % Eingangsteuer Inla 46397 Bocholt 31 (K/H) Rechnung  $\overline{\phantom{a}}$  Text Bschl me pro  $\overline{\phantom{a}}$ 临 31 (K/H) Rechnung Text: Referenz RE-2020-1214 Zahl WANAWANAWANAN WANTU MARAT DI  $\boxtimes$ Referenz: RE-2020-1214 ZahlBed: 0002 14 Tage 2 %, 30 netto  $\equiv$  OP 4871200044 BuKr. Lieferant KNR/BLZ: 134589797 66015020 Lieferant: 4871200044 BuKr. 1010 Company Code 1010 Periode: 6 SHBKz Bank **Volksbank NRW** rx 26. Aug. 2020<br>| LB-20201214<br>| Agatho Kaufinann<br>| 1002-45110-0<br>| 1002-45110-0 SMIET  $\mathbb{R}^n$   $\rightarrow$  $\vec{r}$ **IBAN** Anily, Benichau Menge Eisheit Stückpesis Kb Gesant KL 422,80 1,244,80 43.00 43.00 Positionsdaten (1) 2500 2500 comment and **ER DBBO LT HA H** G ositionsdaten (1)  $|Q|^{d}$ FRG F... Zeile Konto **6** Datei hochl. 谜 Text **最** Steuerbasis 8.2 0001000 000 299 00001 65100000 Q. Kleinteile FR. FRG **Zeile** Konto Text Währg S., Kostenst. Beschr. Kostenstelle Auftrag Beschreibung Auftr... BuKr PSP-Element Beschreibung Pr  $0 00000$ Weinsam 3D. Beter Reg 111. 4000 Becks. Springe Becks. New DAMA 32. BC 80. TO AT TO EAST AT  $\Diamond$  $Q$ . Kleinteile 299 00001 65100000 2.796.00 EUR V1 10101101 Finanzen (DE) 1010  $0 00000$ EUR 00000 00000 EUR 0 00000 00000 EUR 0 00000 00000 EUR.  $0 00000$ 00000 EUR 0 00000 00000 EUR  $0 00000$ 00000 EUR  $0 00000$ 00000 **EUR**  $0 00000$  $00000$ **EUR** EUR  $\leftarrow$ 00000 Meldungen Ltxt N. Zeile Meldungstext Meldungen NH NTO Nachr-ID Nachr Msg-Variab txt NA Zeile Meldungstext Msg-Variab Msg-Variab ෙ Sichern Enter Abbrechen

- Kontierungsvorlagen
- Stammdatenhinterlegung
- Vorschläge aus Historie
- XML-/CSV-Uploads
- KI-basierte Vorschläge

• …

d.veLop

 $\square$  $\square$  $\times$ 

# Gebuchte Rechnung - Variante 1: Standard ArchiveLink

![](_page_41_Picture_13.jpeg)

• Ausschließlich ArchiveLink verknüpfte Dokumente

# Gebuchte Rechnung - Variante 2: d.velop documents (z.B. Bestellakte)

d.veLop

![](_page_42_Picture_16.jpeg)

• Volle Transparanz: Zugriff auf alle relevanten Informationen, SAP und Non-SAP

## Fertige Lösung nach dem Pareto-Prinzip

- **Template** als Erweiterungen für Ihr SAP ERP
- Fertige **Transporte**
- Im **eigenen Namensraum**
- Vollständige Integration **in SAP**
- **Vorkonfiguriert** und einfachste Installation
- **Customizing-Leitfaden** für kundenspezifische Anpassungen
- **Berechtigungssteuerung** via SAP
- Für **SAP ECC** und SAP **S/4 Hana**

![](_page_43_Picture_9.jpeg)

# where **is** want.

process your invoices

![](_page_45_Picture_1.jpeg)

### d.velop Standorte

Gescher Bocholt Osnabrück Kiel Meppen Münster Salem Sulzbach Wien  $\left\langle \frac{1}{2} \right\rangle$  Key Facts

Wer sind wir  $\sim$   $\sim$  Alles aus einer Hand eigentlich?

d.veLop

![](_page_45_Picture_6.jpeg)

> 1.000 Mitarbeiter:innen > 400 Partner

- > 13.500 Kunden
- > 5 Mio. User
- > 30 Jahre ECM-Erfahrung

![](_page_45_Picture_11.jpeg)

Dokumentation Vertrieb Support Professional Service **Backoffice** Marketing Entwicklung Qualitätssicherung

## d.velop Kunden (Auszug)

![](_page_46_Picture_1.jpeg)

ACCREDITATION & CLOAKROOM

**MONT BLANC**<br> **MASTERCLASSES I** 

MATTERHOR<mark>i</mark> **AASTERCLASSES** 

# Vielen Dank!

![](_page_47_Picture_2.jpeg)

Leon Pleuger Account Executive M365 Solutions

Leon.Pleuger@d-velop.de

![](_page_47_Picture_5.jpeg)

### Markus Sünker

Senior Presales Manager SAP

![](_page_47_Figure_9.jpeg)

amara Contractitors frei frei

 $\blacksquare$ 

Tubey Power Airrange Cape

**FOOD & NETWORKING**